SSI-MT000000

#### 修士論文

システム情報科学コース修士論文スタイルファイルの使い方

山下 裕

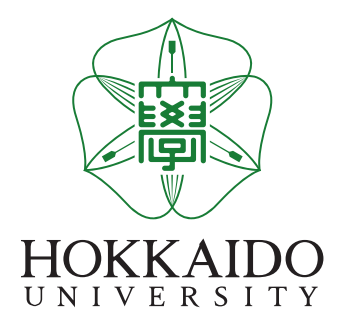

2020 年 12 月

北海道大学 大学院情報科学院 システム情報科学コース

本論文は北海道大学大学院情報科学院に 修士 (情報科学) 授与の要件として提出した修士論文である。

山下 裕

審査委員: 主査 A 教授 副査 B 教授 C 教授 D 准教授

Copyright © 2023 by Yuh Yamashita. All rights reserved.

### システム情報科学コース修士論文スタイルファイルの使い方[∗](#page-2-0)

#### 山下 裕

#### 概要

これは、システム情報科学コースにおける修士論文用の LATEX スタイルファイルの使い方を説 明したものである。

詳しくはこのサンプルのソースを見てほしい。

キーワード: LATEX, 修士論文, スタイルファイル

<span id="page-2-0"></span><sup>∗</sup> 北海道大学 大学院情報科学院 システム情報科学コース 修士論文, SSI-MT000000, 2020 年 12 月 6 日.

### **Usage of the style file for master's thesis for Course of Systems Science and Informatics**[†](#page-3-0)

Yuh Yamashita

#### **Abstract**

This document describes the usage of the style file for master's thesis of Course of Systems Science and Informatics.

Read the source file of this document to understand the exact usage.

Keywords: LATEX, master's thesis, style file

<span id="page-3-0"></span><sup>†</sup> Master's Thesis, Course of Systems Science and Informatics, Graduate School of Information Science and Technology, Hokkaido University, SSI-MT000000, December 6, 2020.

# 目 次

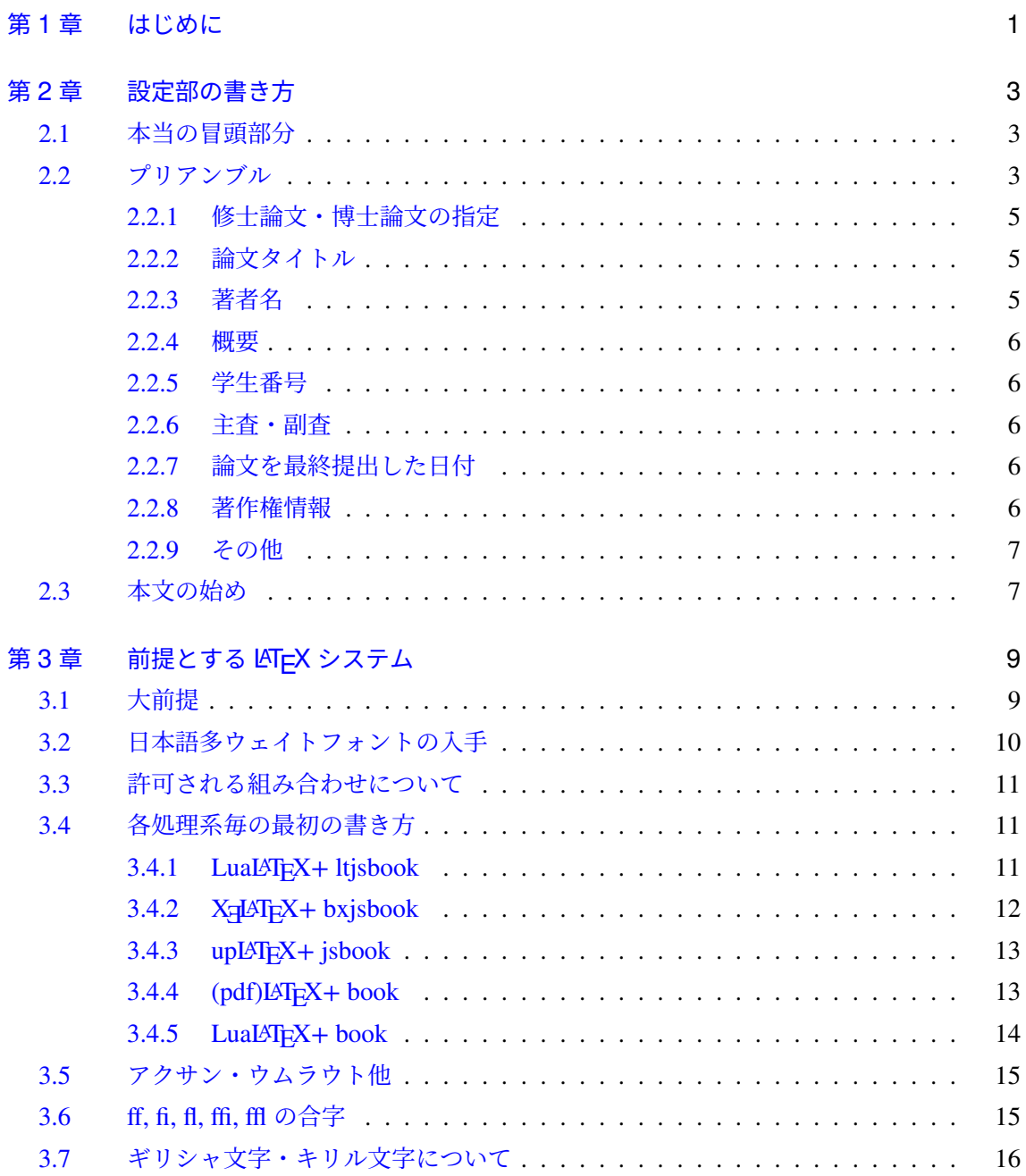

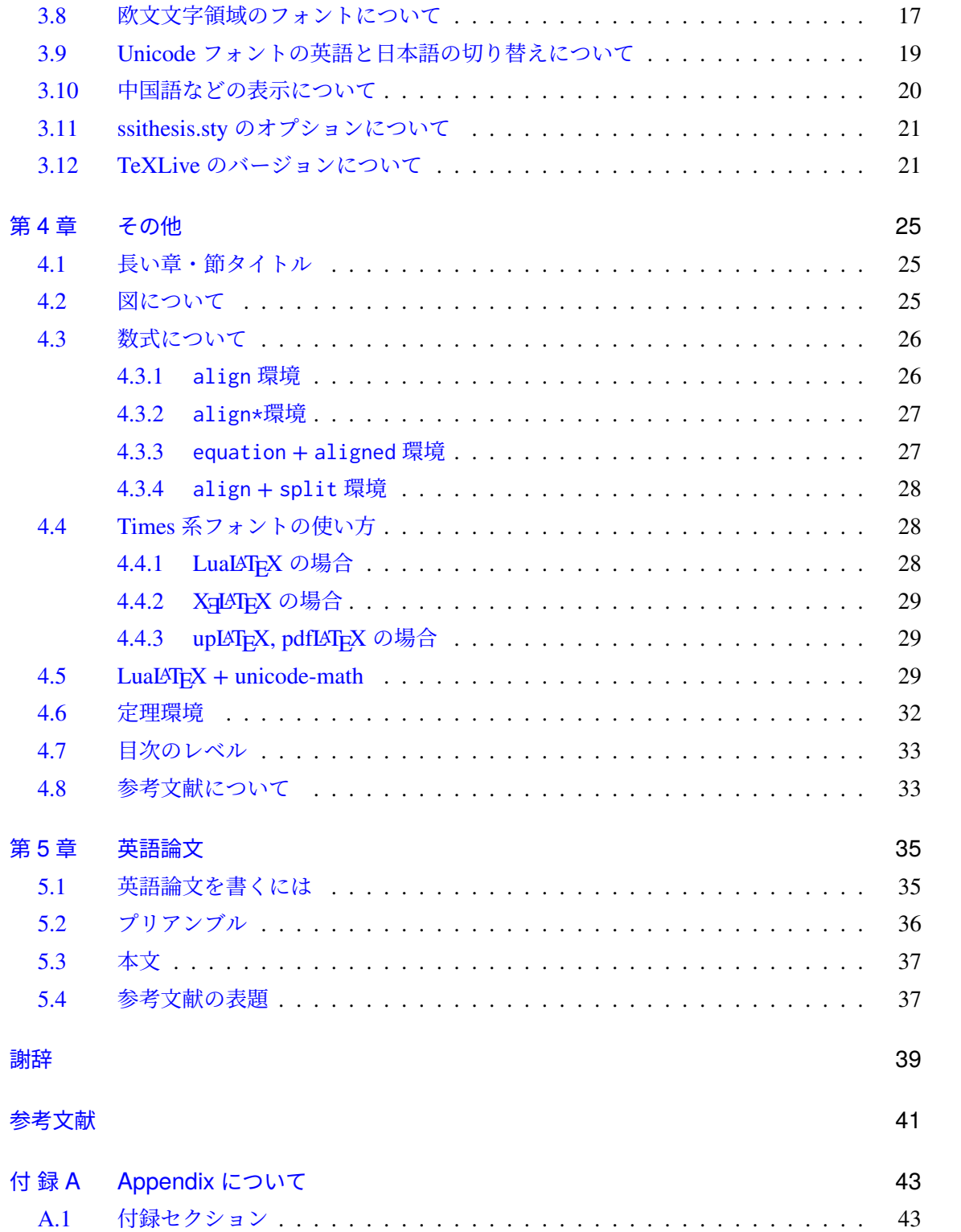

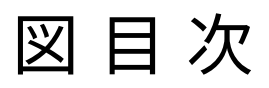

#### 4.1 [図を取り込んだ例](#page-33-2) . . . . . . . . . . . . . . . . . . . . . . . . . . . . . . . . . 26

# 表 目 次

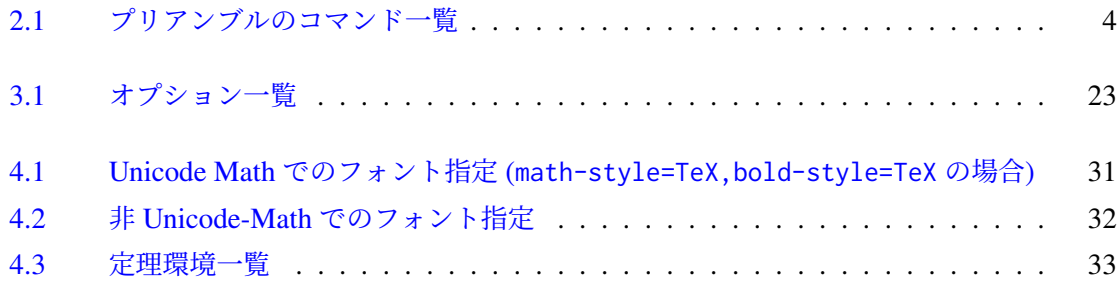

### <span id="page-8-0"></span>第 1 章

# はじめに

これは、システム情報科学専攻における修士論文用の LATEX スタイルファイルの使い方を説 明したものである。未完成なところもあるが、将来的にはアブストラクトの html ファイルを 自動生成するようにしたいと思っている。

このスタイルファイルは book 系列のクラスファイル — jsbook.cls (upLATEX) / ltjsbook.cls (LualAT<sub>E</sub>X) / bxjsbook.cls (X<sub>E</sub>LAT<sub>E</sub>X) / book.cls (pdfLAT<sub>E</sub>X/LuaLAT<sub>E</sub>X; 英語論文) / scrbook.cls (pdfLATEX/LuaLATEX; 英語論文) — と共に使うことを前提としている。そのため、基本的には両 面印刷で、必ず章は奇数ページから始まる。また、簡易製本機などの使用を前提としており、 綴じる側のマージンが開く側のマージンよりも小さく取ってある。穴を開けて綴じる場合など は、\oddsidemargin, \evensidemargin などを調整するか、equalmargin オプションを指定 して欲しい。

### <span id="page-10-0"></span>第 2 章

# 設定部の書き方

#### <span id="page-10-1"></span>2.1 本当の冒頭部分

これに関しては、第[3](#page-16-0)章にまとめてある。たとえば、TeXLive 2020/2021 で LuaLATFX を使 う場合は

\documentclass[a4paper,11pt]{ltjsbook}

\def\logofilename{HuLogo-6.pdf}

\usepackage[colorlinks,hulogo]{ssithesis}

\usepackage[deluxe,haranoaji]{luatexja-preset}

等と書く。使う処理系やインストールしている日本語フォントによってここは大きく変わる可 能性がある。

#### <span id="page-10-2"></span>2.2 プリアンブル

以下は、このファイルのプリアンブルの一部を抜き出したものである。「本当の冒頭部分」に 続く部分である。

\thesistype{\mastersthesis} \title{システム情報科学コース修士論文スタイルファイルの使い方} \etitle{Usage of the style file for master's thesis for Course of Systems Science and Informatics} \author{山下 裕} \eauthor{Yuh Yamashita} \jabstract{これは、システム情報科学コースにおける修士論文用の \LaTeX スタイルファイルの使い方を説明したものである。\par 詳しくはこのサンプルのソースを見てほしい。} \eabstract{This document describes the usage of the style file

| コマンド             | 意味         |
|------------------|------------|
| \thesistype      | 修士論文か博士論文か |
| <b>\title</b>    | 論文日本語タイトル  |
| <b>\etitle</b>   | 論文英語タイトル   |
| \author          | 日本語著者名     |
| \euthor          | 英語著者名      |
| \jabstract       | 日本語アブストラクト |
| \eabstract       | 英語アブストラクト  |
| \jkeyword        | 日本語キーワード列  |
| \ekeyword        | 英語キーワード列   |
| \studentno       | 学生番号       |
| \committeemember | 主査・副査      |
| \writtenyear     | 提出年        |
| \writtenmonth    | 提出月        |
| \writtenday      | 提出日        |
| \thesiscopyright | 著作権情報      |

<span id="page-11-0"></span>表 2.1 プリアンブルのコマンド一覧

for master's thesis of Course of Systems Science and Informatics.\par Read the source file of this document to understand the exact usage.} \jkeyword{\LaTeX, 修士論文, スタイルファイル} \ekeyword{\LaTeX, master's thesis, style file} \studentno{000000} \committeemember{A 教授}{1} \committeemember{B 教授}{2} \committeemember{C 教授}{} \committeemember{D 准教授}{} \writtenyear{2020} \writtenmonth{12} \writtenday{6} \thesiscopyright{Copyright © 2020 by Yuh Yamashita. All rights reserved.}

以下、順番に説明する。

#### <span id="page-12-0"></span>2.2.1 修士論文・博士論文の指定

\thesistype{\masterthesis}で修士論文を指定したことになる。博士論文の場合は、 \thesistype{\doctoralthesis}のように書く。デフォルトで「修士 (情報科学)」の修士論文 である。たとえば、\def\typeofdegree{工学}とすれば「修士 (工学)」になる。英語論文で 「修士 (工学)」の場合は、\def\etypeofdegree{Engineering}とする。なお、博士の場合は、 「博士 (情報科学)」であろうが「博士 (工学)」であろうが、北海道大学での英語名は "Doctor of Philosophy" に固定されている (学位記の英語版ではそうなっている)。したがって、英語博士 論文の場合は\def\etypeofdegree は指定しないほうがよい。

なお、日本語論文で表紙見返しに印字される「本論文は北海道大学…」の最後の句点を「。」 から「.」に変えたければ、プリアンブルの\thesistype{...}の直前に

\makeatletter \def\my@touten{.} \makeatother

を挿入すること。

「論文」英語の英語表記は、修士論文は "Thesis"、博士論文は "Dissertation" になる。これ を変えたければ、\thesistype{...}の後に、\def\thesisordissertion{Thesis}と書くこと により、強制的に "Thesis" にすることが可能である。ちなみに、アメリカでは博士論文は "Doctoral Dissertation" で、"Thesis" はそれよりも短い予備的研究を記述したものを意味する。 一方、ヨーロッパでは逆で、博士論文は "Doctoral Thesis" で、"Dissertation" は修士論文に使 われる。

#### <span id="page-12-1"></span>2.2.2 論文タイトル

論文のタイトルを\title{⋯}のように書く。また、英語の論文タイトルを\etitle{⋯}のよ うに書く。英語タイトルは英語アブストラクトに使われる。英語論文では、\title{⋯}は無視 される。

#### <span id="page-12-2"></span>2.2.3 著者名

日本語の著者名を\author{⋯}のように、英語の著者名を\eauthor{⋯}のように書く。英語 論文では、\author{…}は無視される。

#### <span id="page-13-0"></span>2.2.4 概要

日本語アブストラクトと英語のアブストラクトを、\jabstract{⋯}, \eabstract{⋯}のよ うに書く。また、日本語キーワードと英語キーワードを、\jkeyword{⋯}, \ekeyword{⋯}のよ うに書く。英語論文では、\jabstract{⋯}と\jkeyword{⋯}は無視される。日本語論文のクラ スファイルは jsbook 系列のものを使うので、その場合\begin{abstract}⋯\end{abstract} は\chapter{...}の直後に置いて各章の概要を示すのに使われることに注意。

#### <span id="page-13-1"></span>2.2.5 学生番号

Paper ID を生成するのに必要。\studentno{⋯}のように学生番号を記述する。

#### <span id="page-13-2"></span>2.2.6 主査・副査

主査・副査の先生の名前・肩書きを、\committemember{氏名・肩書}{1 or 2 or 空白}のよう に書く。英語論文では、先生の名前と肩書きも英語にすること。2 番目の引数は、「1 ならば主 査, 2 ならば副査, 空白なら何もつかない」を意味する。英語の「副査」の訳語が不明だったの で、英語論文では副査はなにもつかない (主査とそれ以外の一般委員という扱い)。

#### <span id="page-13-3"></span>2.2.7 論文を最終提出した日付

論文を最終提出した日付を、

```
\writtenyear{2021}
\writtenmonth{2}
\writtenday{3}
```
のように書く。

#### <span id="page-13-4"></span>2.2.8 著作権情報

著作権表示を\thesiscopyright{...}で入力すると表紙見返し下部に印字される。省略する と、著作権表示は印字されない。著作権表示を希望するならば、"Copyright" の文字の有無よ りも "©" が書かれているかどうかが重要で、著作権者と著作権が発生する年を明記しなくては ならない。

#### <span id="page-14-0"></span>2.2.9 その他

本文の偶数ページの左上には、論文のタイトルが書かれる。もし、論文タイトルが長すぎた り、\title{ } (英語論文の場合は\etitle{ }) で指定したものに改行が入っている場合は、プ リアンブルに、

\def\titleshort{代わりの論文タイトル}

を入れる。これにより、本文の偶数ページの左上に代替文字列が表示される。また、旧組織 (研 究科/専攻) の場合は、

\oldorganization

をプリアンブルに入れる。

#### <span id="page-14-1"></span>2.3 本文の始め

本原稿の、\begin{document}以降の頭の部分は、

\frontmatter \maketitle \tableofcontents \listoffigures \listoftables \mainmatter

となっている。わからなければ、このまま書き写すのがよいだろう。もし、図が無ければ \listoffigures は不要である。また、表が無ければ\listoftables は不要である。

### <span id="page-16-0"></span>第 3 章

# 前提とする LAT<sub>F</sub>X システム

#### <span id="page-16-1"></span>3.1 大前提

このスタイルファイルは、最近の LATEX システムの発展に合わせて、古い環境での実行を意 図的に排除している。以下にあげた項目は、その一部である。

- 1. e-TEX 拡張必須。これは LATEX2e 2017/01/01 以降なら満たされているはず。
- 2. Unicode (UTF-8 BOM 無し) 以外のエンコーディングは不可。最近の LATEX では、西欧 文字の場合でも Latin-1 (ISO/IEC 8859-1) のコードではなく、utf-8 前提となった。これ に従い、Shift JIS などは排除される。そもそも、JIS 第 3, 第 4 水準漢字 (JIS の第 2 面) が (IBM 拡張領域に無理やり割り付けたものを除き) 表現できないこともあり、Shift JIS は使われなくなっている[\\*1](#page-16-2)。欧米でも、LATEX とは全く別の動機 (Emoji はを使いたい ❕) で utf-8 化が進んでいた。TeX Live 2018 以降か否か、が utf-8 化されているかどう かのボーダーラインだと思われる。
- 3. 最近の pLATEX でも unicode が一部使えるようにはしてあるが、BMP 内の文字しか使う ことができず、また様々な問題があるので [\[3\]](#page-48-1)、pLATFX(≠ upLATFX) は徐々に使われなく なってきた。その代わりに、(日本語文字に限り)BMP 外の unicode を使うことができる upLATEX が主流となってきている。さらに、英語版の LATEX は pdfLATEX が前提となっ ていて.dvi ファイルを生成しないのがデフォルトである。それに合わせて日本語でも LualAT<sub>E</sub>X や XglAT<sub>E</sub>X を使うようになってきた。LualAT<sub>E</sub>X+ LuaT<sub>E</sub>X-ja は、次期日本語 LATEX の本命とされているので、本スタイルファイルでもこれを推薦環境とする。しか し、LuaTEX-ja は「とにかく重い」+「日本語フォントによってはメモリの関係で 64bit 処理系が必要」なので、XglAT<sub>E</sub>X や uplAT<sub>E</sub>X も本スタイルファイルでは使えるように なっている。特に、Overleaf で使う場合は LuaTEX-ja はタイムオーバーが続出し使い物 にならない。

<span id="page-16-2"></span><sup>\*1</sup> Shift\_JIS-2004 という規格があるが、Windows で使われる cp932 の "NEC 特殊文字", "IBM 拡張文字" とコー ド領域が衝突してしまっている。そのため、実際に Shift\_JIS-2004 を採用しているシステムは見当たらないし、 IANA の Character sets にも登録されていない。

- 4. 古い日本語のスタイルファイルは色々な問題があるので [\[3\]](#page-48-1)、日本語論文では(lt/bx)jsbook.cls を使うようにした。
- 5. 基本的には日本語フォントは**多ウェイトフォント**を使うようにした。**明朝体の太文 字**とゴシック体は別物で、**ゴシック体の太文字**も可能になっている。正常ならば、 \sffamily や\textsf{...}でゴシックになるが、後述の TeXLive 2020 初期バーション では\gtfamily も加えたほうが良い。

#### <span id="page-17-0"></span>3.2 日本語多ウェイトフォントの入手

TeXLive 2020 では原ノ味フォントを使うので、それはそのまま使えば良い。Mac ではヒラ ギノを使えば良い。ヒラギノを使う方法は web 上にたくさん載っているのでそれを参考にさ れたい (TeXLive 2020 ならそれ向けの記事を参照する事)。Windows/Linux + TeXLive 2019 以前では、フォントのライセンスの関係もあるので、Google Noto フォントを使うのが良い と思われる。Google Noto フォントのサイト [\[4\]](#page-48-2) に行き、"Noto Sans CJK JP" と "Noto Serif CJK JP" をダウンロード・展開し、otf ファイルを選択・右クリック・全てのユーザーに対し てインストール、を選べばよい (Windows の場合)。"CJK JP" ではなく単に "Noto Sans/Serif JP" となっているフォントもあるが、それは**サブセットなのでインストールしない**こと。ただ し、Noto フォントは Adobe–Identity–0 (AI0) という特殊なエンコーディングを採用していて、 Adobe–Japan–1–{1...7}ではない。よって、やはりお勧めは原ノ味フォントということになる。

TeXLive で日本語フォントを選ぶ方法は、LuaTEX-ja や bxjsbook では LATEX のソースファ イル中に記述し、upLATEX では kanji-config-updmap-sys コマンドを使う。

```
C:> kanji-config-updmap-sys status
Standby family : bizud
Standby family : haranoaji
Standby family : ipa
Standby family : ipaex
Standby family : kozuka
Standby family : ms
Standby family : noto (AI0)
Standby family : yu-win10
C:> kanji-config-updmap-sys --jis2004 haranoaji
```
kanji-config-updmap-user の設定の方が優先されるので、もし上記の設定が反映されていな い場合は、-sys を-user に変えて実行してみると良い。

#### <span id="page-18-0"></span>3.3 許可される組み合わせについて

本スタイルファイルで許可される、LATEX の処理系とメインのクラスファイルの組み合わせ は以下のとおりである。

- LuaLTFX+ ltjsbook 今、見ているファイルはこれで作成されている。高速な PC を持ってい るならこれがお勧め。
- **X=|AT<sub>E</sub>X+ bxjsbook** 次期 LAT<sub>E</sub>X システムの主導権は LuaLAT<sub>E</sub>X に移行してしまったが、日本 語環境に限って言えば、これも有力である。
- upLATFX+ jsbook いったん dvi ファイルを作成する方法。otf ライブラリを読み込んでいるの で、これでも多ウェイトフォントを扱うことはできる。
- (pdf)LATEX+ book 英語論文のみ。生の LATEX を使う理由はないので、pdflatex コマンドの 方を使うべき。
- (pdf)LATEX+ scrbook 英語論文のみ。book.cls の代わりに、KOMA script の scrbook.cls を使 うこともできる。生の LATEX を使う理由はないので、pdflatex コマンドの方を使う べき。

LuaLATEX+ book 英語論文のみ。

- LuaLATEX+ scrbook 英語論文のみ。book.cls の代わりに、KOMA script の scrbook.cls を使 うこともできる。
- これまでの pLATEX をやめる頃合いなので、pLATEX はサポート範囲外とした。

#### <span id="page-18-1"></span>3.4 各処理系毎の最初の書き方

#### <span id="page-18-2"></span> $3.4.1$  LualeT<sub>F</sub> $X$ + ltjsbook

Noto フォントを使った場合のファイルの最初の部分は、以下のようになる。

\documentclass[a4paper,11pt]{ltjsbook} \def\logofilename{HuLogo-6.pdf} \usepackage[colorlinks,hulogo]{ssithesis} \usepackage[deluxe,noto-otf]{luatexja-preset}

原ノ味フォントを使うのであれば、

\documentclass[a4paper,11pt]{ltjsbook} \def\logofilename{HuLogo-6.pdf} \usepackage[colorlinks,hulogo]{ssithesis} \usepackage[deluxe,haranoaji]{luatexja-preset} である。ssithesis のオプションに関しては [3.11](#page-28-0) 節を参照されたい。苦労すれば、カラー絵 文字も出すことができる 。日本語フォント設定を変えて実行すると、初回実行 時の実行時間がものすごくかかってしまう。これは、フォントの情報を "∗.lua" というファイ ルに書き込んで保存するためである。特に yu-win10 (游フォント) は、64bit 処理系の別途イン ストールが必須となる (TeXLive2023 以降は、はじめから 64bit 処理系)。なお、JIS2004 がデ フォルトのフォントに jis2004 オプションを付けても warning が増えるだけなので止めておい たほうが良い。JIS1990 の字形が欲しい場合は別途フォントを定義できる。

\newjfontfamily\jisninety[CJKShape=JIS1990]{HaranoAjiMincho-Regular}

これを使って

通常の「辻葛」。\\

{\jisninety JIS90 字形の「辻葛」。}

のように書くと

通常の「辻葛」。 JIS90 字形の「辻葛」。

のようになる。ただし、IVS (異体字セレクタ) 付きの文字を入力可能ならば[\\*2](#page-19-1)、それを使って JIS90 文字を異体字としてそのまま入力してしまうほうが、現状では簡単である[\\*3](#page-19-2)。また、IVS 付き文字を入れるのが困難な場合は、luatexja-otf パッケージを使い\CID{…}で CID コード を入れる手がある。

#### <span id="page-19-0"></span>3.4.2 X∃L<sup>A</sup>TEX+ bxjsbook

XglAT<sub>E</sub>X は Overleaf 専用として考えていて、余り気を入れてデバッグしていない。たとえ ば、Noto フォントを使う場合は、以下のようになる。

\documentclass[xelatex,a4paper,11pt,ja=standard,jafont=noto]{bxjsbook} \usepackage[colorlinks]{ssithesis}

<span id="page-19-1"></span> $^{*2}$  たとえば、Windows の MS IME では「設定」「全般」で「変換候補の一覧に含める文字セットを選択する」の箇 所を「IVS を除く」から「すべて」に変更すると、よく使われる異体字に限り入力できるようになる。

<span id="page-19-2"></span><sup>\*3</sup> ただし、IVS で区別されているはずの異体字がエディタ上で同じ字体で表示されてしまう場合があるので注意。 VS Code の最新版は IVS 付き文字を正しく表示するが、古い VS Code では正しく表示されなかった。少なく とも IVS を除去したりしないエディタを使う必要がある。Overleaf では IVS 付き文字は入力不可能である。ま た、Unicode 6.3 から SVS (漢字だけではなく汎用の異体字選択機構) による CJK 互換漢字エリアの異体字選択 が可能となったが、LuaTEX–ja がこれに対応しているかどうか不明である。なお、字体はフォント依存である。 Adobe-Japan1 でないフォント、たとえば中国語のフォントでは同じコードでも字体が異なる (というより、中国 語は IVS の適用範囲外である)。同じ日本語のフォントであっても、Adobe-Japan1 なフォントと Hanyo-Denshi に基づいているフォント (IPAmj 明朝) の 2 種類あり対応する IVS が異なる。

原ノ味フォントの場合は jafont=haranoaji となる。これも基本的には多ウェイトフォントを 使うことができる。また、XglAT<sub>E</sub>X+ bxjsbook.cls も IVS 付き文字を認識するので、JIS90 フォ ントは LAT<sub>E</sub>X ソースの文字レベルで指定してしまえばよい。XgLAT<sub>E</sub>X の場合は CID コードを直 接入力できないが、どうしても入力したい場合は [\[5\]](#page-48-3) の記事を参考にすればよい。

#### <span id="page-20-0"></span> $3.4.3$  up $\text{FT}_{F}X + \text{jsbook}$

いったん dvi ファイルを作成する方法。

\documentclass[dvipdfmx,uplatex,a4paper,jis2004]{jsbook} \def\logofilename{HuLogo-6.pdf} \usepackage[colorlinks,hulogo]{ssithesis}

のように書く。フォントは TeXLive の場合、kanji-config-updmap-sys などで指定する。 divpdfmx を使うのであれば、

\documentclass[dvipdfmx,uplatex,a4paper,jis2004]{jsbook} \def\logofilename{HuLogo-6.pdf} \usepackage[colorlinks,hulogo]{ssithesis} \usepackage[haranoaji,unicode]{pxchfon}

のように、LATEX ソース中にフォントを記述することができる。otf ライブラリを deluxe オ プションで読み込んでいるので、この組み合わせでも多ウェイトフォントを扱うことができ る。グローバルオプションの jis2004 は、ssithesis が読み込んでいる otf ライブラリが参照す ると共に、pxchfon.sty も参照する。ただし、この組み合わせでは IVS (U+E0100∼U+E01EF (VS17∼VS256)) を読み込めないので、文字毎に JIS2004/JIS1990 を変えるためには otf ライブ ラリの\CID{…}で記述するしか方法がなさそうである。

#### <span id="page-20-1"></span> $3.4.4$  (pdf) $\text{ETr}X +$  (scr)book

**英語論文専用**の組み合わせである。素の LATEX を使うことはほぼ無いと思われるので、 pdfLATEX を使う前提で記述する。たとえば、

\documentclass[a4paper,11pt,pdftex]{book} \def\logofilename{HuLogo-6.pdf} \usepackage[colorlinks,hulogo]{ssithesis}

のように書けばよい。何らかの理由で素の LATEX を使って dvi 経由にしたい場合は、例えば dvipdfmx を使うとして、

\documentclass[a4paper,11pt,dvipdfmx]{book}

\def\logofilename{HuLogo-6.pdf} \usepackage[colorlinks,hulogo]{ssithesis}

となる。KOMA script の scrbook.cls を pdflatex で使う場合は、

\documentclass[a4paper,pdftex,chapterprefix=on]{scrbook} \def\logofilename{HuLogo-6.pdf} \usepackage[colorlinks,hulogo]{ssithesis}

となる。KOMA script では 11pt が標準なので、この場合 global option '11pt' は不要である。 chapterprefix=on を入れないと、章の見出しがシンプルなものになってしまう。

実は、hyperref を日本語化する過程でそれ以外の様々な手直しが入っている。それにより、 日本語論文用の 3 つの組み合わせにおいては、hyperref の引数を元に pdf の bookmark を作る 際に、数式を適切に処理し、カーニングも除去するなど色々と便利になっている。その手直し がこの組み合わせでは入っていないので、例えば\section{...}に数式が入るとワーニングが 出る。そのようなことを避けるために、

\section{\texorpdfstring{\$\mathcal{H}\_{\infty}\$}{H-inf} control}

のように、表示用と PDF の bookmark 用で別な文字列を与えると良い。\section[...]{...} の場合は、[...] の中で\texorpdfstring の記述をすること。

#### <span id="page-21-0"></span> $3.4.5$  LualeT<sub>F</sub> $X$ + (scr)book

これも、**英語論文専用**の組み合わせである。

\documentclass[a4paper,11pt]{book} \def\logofilename{HuLogo-6.pdf} \usepackage[colorlinks,hulogo]{ssithesis}

と書いて LuaLATEX でタイプセットすればよい。KOMA script の scrbook.cls を使う場合は、

\documentclass[a4paper,chapterprefix=on]{scrbook} \def\logofilename{HuLogo-6.pdf} \usepackage[colorlinks,hulogo]{ssithesis}

とする。global option '11pt' が無い理由、および chapterprefix=on としている理由は [3.4.4](#page-20-1) の項に書いた理由と同じである。また、[3.4.4](#page-20-1) の項の hyperref に関する注意書きはこの組み合 わせでも有効である。

book.cls と scrbook.cls では、セクション等の見出しのフォントが異なる。book.cls ではボー ルド体になるが、scrbook.cls ではサンセリフ体になる。

#### <span id="page-22-0"></span>3.5 アクサン・ウムラウト他

"(pdf)LAT<sub>E</sub>X+ (scr)book"の組み合わせ、および日本語関係を除く "upLATEX+ jsbook"の組み 合わせでは、TEX ソースファイルの読み込みは utf-8, 本文出力のためのフォント文字コード は T1 (8bit) エンコーディングになっている[\\*4](#page-22-2)。この場合、Unicode フォントではないので、ア クサンやウムラウトがついているコードは、T1 に入っている分だけはそのまま PDF に出力 される。たとえば、éêë は LATEX ソースに utf-8 で書いたものがそのまま PDF に出るが、ŵ などは 2 文字からなる人工的な合字\*<sup>5</sup>になる。一方、LualAT<sub>E</sub>X や XglAT<sub>E</sub>X ではそのまま 1 文 字でタイプセットされる。また、XचlATEX(LualATEX も?) では、Combining Diacritical Marks (U+0300–U+036F) を使って unicode 上で合成することもできるが、対応しているフォントで なくてはいけないし、既に unicode 上に豊富な文字コードが用意されている [\(3.8](#page-24-0) 節参照) ので、 あえて U+0300–U+036F を使う理由は無いであろう。

出力側はともあれ、どの処理系でも入力側は utf-8 なので、今後は、\"{e}で ë を出したりす るような手間が少なくなるであろう。ただ、upLATEX+ fontenc.sty (utf8 オプション) では、欧文 文字 utf-8 全部が入力可能ではなく、「出力不可能と思われる文字コードをそもそも受け取らな い」ようになっているので注意である[\\*6](#page-22-4)。これは、inputenc による欧文 utf8 処理は入り口だけ であり、結局従来の 8 ビットを基本とする fontenc で扱うことができる文字だけ受け付ける設 定となっているからである。また、なぜ欧文文字だけにこのようなことが起きるのかに関して は「upLATEX で unicode 内部処理が可能なのは和文のみであり、欧文に関しては従来の 8 ビッ ト欧文 LATEX と同じ能力しか持たない」からである。

また注意すべき点として、処理系によっては BIBTEX 関係の unicode 化が未だのケースもあ り[\\*7](#page-22-5)、"∗.bib" ファイルでは\"{e}と書いておくのが安全である。

upLAT<sub>E</sub>X, (pdf)LAT<sub>E</sub>X の場合は、T1 の他に、オプションで, LGR, T2A エンコーディングも読 み込んでいる。切り替えは babel を使って行うが、それに関しては [3.7](#page-23-0) 節を参照されたい。

#### <span id="page-22-1"></span>3.6 ff, fi, fl, ffi, ffl の合字

たまに問題になるケースは、ff, fi, fl, ffi, ffl などの合字に関するものである。

昔の LATEX でタイプセットされた合字で出力された PDF から、コピー・ペーストすると、ff, fi, fl, ffi, ffl などの合字 (Unicode でいえば U+FB00∼U+FB04) がソースコード中に入ってしま

<span id="page-22-2"></span><sup>\*4</sup> さすがに OT1 (7-bit) ではない。

<span id="page-22-3"></span><sup>\*&</sup>lt;sup>5</sup> upl<mark>AT<sub>E</sub>X で文字 'ŵ' (Unicode 1 文字) を使い、PDF</mark> からテキストエディタにコピー・ペーストすればわかる

<span id="page-22-4"></span><sup>\*6</sup> newunicodechar パッケージや\DeclareUnicodeCharacter マクロを使う手はある。

<span id="page-22-5"></span> $^{\ast7}$  LualタTFX などを使っていても BIBTFX と組み合わせるとこの問題が表出する。 今後は BIBTFX ではなく biblatex.sty + biber を使いましょう、といわれるようになるかもしれない。実は utf8 が bib に含まれるほとんどのケースで は、pbibtex -kanji=utf8 を使えば良いが、それでうまく動作する\*.bib ファイルを外部のジャーナル編集者 等に送ってはいけない。

うことがある[\\*8](#page-23-1)。

Latin Modern Unicode U+FB00∼U+FB04 ff, fi, fl, ffi, ffl Latin Modern Unicode 通常アルファベット ff. fi, fl, ffi, ffl

Unicode 1文字で ff と書いても、f + f と書いても、PDF の出来上がりは同じくタイプセットさ れる。その点に関しては全く問題ない。しかし、LATEX のソースで U+FB00∼U+FB04 を使う と、文字列検索やスペルチェックを掛けたときにトラブルの元になるし、雑誌論文への投稿時 に web のアブストラクト欄にコピー・ペーストで入力したものが文字化けしたりする。した がって、「LATEX のソースでは、U+FB00∼U+FB04 を使わない」ようにすべきだと思う。なお、 上記は LualAT<sub>E</sub>X, X<sub>E</sub>lAT<sub>E</sub>X の時の話である。uplAT<sub>E</sub>X ではそもそも U+FB00〜U+FB04 を読み 込めない。

また、これに関連した話題が、[3.8](#page-24-0) 節, [3.9](#page-26-0) 節にて述べられているので参照されたい。

#### <span id="page-23-0"></span>3.7 ギリシャ文字・キリル文字について

本スタイルファイルを使わずに「標準と思われる設定」でギリシャ文字・キリル文字を書く と、エラーになるか、あるいは日本語フォント系の文字が出力される。日本語フォント系のギ リシャ文字・キリル文字のグリフは間延びしてほぼ使い道がない[\\*9](#page-23-2)。そこで、非数式部分でギ リシャ文字・キリル文字を使った場合、欧文フォント系のグリフを使うようにした。ただし、 以下の理由でそれらを実際に使うには一工夫必要になる。

- Latin Modern フォント (unicode) にはギリシャ文字・キリル文字のグリフがない。
- フォントが T1 (8bit) にマップされる場合 (pdfLAT<sub>F</sub>X, LAT<sub>F</sub>X, upLAT<sub>F</sub>X) はそもそも T1 に ギリシャ文字・キリル文字の割り当てが無い。

最初の問題点が LualAT<sub>E</sub>X と Xत्र्LAT<sub>E</sub>X の場合、2 番目の問題点が upLAT<sub>E</sub>X, pdfLAT<sub>E</sub>X の場合に該 当する。(Scr)book.cls を使う英語論文でも、ギリシャ文字・キリル文字を使うと上記のどちら かが問題になる (LualATFX を使うか (pdf)LATFX を使うかによる)。

まず、LualAT<sub>E</sub>X と XglAT<sub>E</sub>X の場合について述べる。Latin Modern には unicode においても ギリシャ語フォントが含まれていないようで、また、自動的に CM Unicode になったりもしな い。よって,LualAT<sub>E</sub>X, X<sub>E</sub>lAT<sub>E</sub>X の場合は,ギリシャ文字とキリル文字の入った Truetype フォ ントを別途指定する必要がある。例えばプリアンブルで

<span id="page-23-1"></span> $^{*8}$  最近の BTpX で作られたこの PDF では、「表示」は合字フォント 1 文字だが、「テキストにコピー・ペースト」 すると元のアルファベットに分解される。具体的には、PDF 中に ff と次の文字の間に見えない細い空白文字の ようなものがあり、[本体の文字 ff に 'f'] + [空白文字に 'f'] のようにテキストが割り当てられている。

<span id="page-23-2"></span><sup>&</sup>lt;sup>\*9</sup> アスキーアートを除く (°Д<sup>-</sup>) /。русский язык ⇒русский язык としたい。なお、upL<sup>AT</sup>EX のときは、本スタイルファイル内で\usepackage[prefernoncik.ccv+]{pxcikcat}相当の動作をしてから \usepackage[LGR,T2A,T1]{fontenc}としており、その場合、後から\cjkcategory で変えてもキリル文字部分 は日本語扱いにはならなかった。

```
\newfontfamily\cmuserif{CMU Serif}
```
としておいて、

{\cmuserif Ελληνικά} => Ελληνικά

{\cmuserif русский язык}⟹русский язык

とする。

upLAT<sub>E</sub>X や pdfLAT<sub>E</sub>X の場合、T1 encoding は 8 ビットしかないので (昔の OT1 は 7 ビット なのでもっとひどかった)、色々出そうと思うと切り替え作業が必要となる。ssithesis.sty 中に fontenc に LGR, T2A はメインじゃないエンコーディングとして登録済である。よって、babel を使って、フォントエンコーディングを LGR や T2A に一時的に変更すれば、ギリシャ文字・ キリル文字も出せる。

\foreignlanguage{greek}{Ελληνικά}⟹Ελληνικά \foreignlanguage{russian}{русский язык}⟹русский язык

Latin Modern から CM フォントに自動的に置き換わる[\\*10](#page-24-1)。New TX fonts に変えた場合も、キ リル文字フォント・(数式じゃない) ギリシャ文字の両方が CM フォントに置き換わる。これ は、\usepackage{lmodern}と書いたときに T1 エンコーディングだけを入れ替えているので、 T2A や LGR に関してはデフォルトの CM フォントになるからである。CM フォントを嫌う のであれば、DejaVu フォントが T2∗, LGR もサポートしている (らしい) ので、好みが合え ば\usepackage{dejavu}として使う方法があるが、数式以外の英文フォント系が全て置き換 わる。

#### <span id="page-24-0"></span>3.8 欧文文字領域のフォントについて

以下は、ASCII コードより先の欧文フォント領域 U+0080∼U+036F および U+1E00∼U+1EFF の文字である\*<sup>11</sup>。Unicode font の話なので、LualAT<sub>E</sub>X あるいは XglAT<sub>E</sub>X を使うときだけ関 係する。赤文字は Latin Modern にはなく CM unicode にある文字、水色はどちらにも無い文 字で本 PDF では Times New Roman で表示されているか、あるいは正常なグリフが表示され ていない。緑文字はドイツ語のエス・ツェットの大文字 (シャーフェス・エス; SS) で本来は "ẞ"(Times New Roman で表示) であるが LuaLATEX 上の Latin Modern では SS と印字される。 これらの色分けは、LuaLATEX で私が試してみた結果なので、正式な文書から引用したもので は無く、また、XglAT<sub>E</sub>X の場合と若干結果が異なっている事を断っておく。 U+0080—U+00FF Latin-1 Supplement

 $i\in\mathcal{L}\boxtimes\mathcal{L}^{\infty}$   $\otimes^{\mathbb{R}}\mathcal{L}^{\infty}$ <sup>- $\circ\pm^{23}i\mathcal{L}^{\infty}$ <sup>19</sup>  $\frac{13}{424}i\widetilde{A}\widetilde{A}\widetilde{A}\widetilde{A}\widetilde{A}R$  ECÈÉÊËIÍÎÏ</sup>

<span id="page-24-1"></span><sup>\*10</sup> キリル文字フォントの時だけワーニングが出る。

<span id="page-24-2"></span><sup>\*11</sup> U + 3670∼U+1DFF は各種言語の文字・発音記号などである。

 $\tilde{\text{D}}\text{N}\text{O}\text{O}\text{O}\text{O}\text{O}$ Ö $\times$ ØÙÚÛÜÝÞ $\times$ aáâãäåæçèéêëìíîïðñòóôõö÷øùúûüýþÿ

U+0100—U+017F Latin Extended-A

ĀāĂ㥹ĆćĈĉĊċČčĎďĐđĒēĔĕĖėĘęĚěĜĝĞğĠġĢģĤĥĦħĨĩĪīĬĭĮį İıIJijĴĵĶķĸĹĺĻļĽľĿŀŁłŃńŅņŇň'nŊŋŌōŎŏŐőŒœŔŕŖŗŘřŚśŜŝŞş ŠšŢţŤťŦŧŨũŪūŬŭŮůŰűŲųŴŵŶŷŸŹźŻżŽžſ

U+0180—U+024F Latin Extended-B

 $b$ BB6bbOCcDDdagHOFfGYhlHKkHXWNn0OoOJqP6R22Σ1tTtTU uUVyZz3&zz255tp|||‡!DŽDždžLJLjljNJNjnjĂǎĬĭŎŏŬŭÜüÜüÜüəÄä  $\bar{A}$ ā $\bar{E}$ æGgĞğ $\check{K}$ KQ9Q $\bar{Q}$ ğği $DZDzdz$ ĞgHp $\tilde{N}$ ħ $\AA$ å $\tilde{E}$ æÓø $\tilde{A}$ à $\tilde{A}$ à $\tilde{E}$ èËèÌĩÎîÕ $\tilde{O}$ õ $\hat{O}$ ô Řĩ<del>Ĥ</del>rŨũÛûSsTt3<sub>7</sub>HňŊd88ZzÁàEeÖöŌõŎooŌōVvlntjdopAC¢LTs <sup>7</sup>?<sup>2</sup>ΒUΛE¢JiQqRrYy

U+0250—U+02AF IPA Extensions

**εαυδος desessergecyτufifiuidlkuumnnecoφilirrri** <u>RESf</u>∫itwwAMYzz33?SC⊙воснjyLq?fdzdzdztstftcfnklx®ayu

#### U+02B0—U+02FF Spacing Modifier Letters

hfijnywy'" $\omega$   $\gamma$ <sup>2</sup> $\gamma$ <sup>2</sup>  $\gamma$   $\gamma$   $\gamma$   $\gamma$ <sup> $\gamma$ </sup>  $\gamma$ <sup> $\gamma$ </sup> $\gamma$ <sup> $\gamma$ </sup> $\gamma$ <sup> $\gamma$ </sup> $\gamma$ <sup> $\gamma$ </sup> $\gamma$  $\gamma$ ˠˡˢˣˤ˥˦˧˨˩˪˫ˬ˭ˮ˯˰˱˲˳˴˵˶˷˸˹˺˻˼˽˾˿

U+0300—U+036F Combining Diacritical Marks

省略

U+1E00—U+1EFF Latin Extended Additional

АаВЪЪВЬСсранно при последней и светоко на последней таки на при последней и светок на последней и <u>ЌŔĶķĶķĻĮĪĪĿŀĻŀ</u>MmMmŅmŇnŅnŅnŎőÖöŎŏŎŏPpPpRrRrRrR ŚśŚsŚśŠ\$ŠiĠŸĠŸvUwQWQQQQ  $\hat{Z}$ źZz $Z$ zhtŵÿáÍffß $\delta$ Aa $\AA$ á $\hat{\AA}$ â $\hat{\AA}$ â $\hat{\AA}$ ã $\AA$ ã $\AA$ ã $\AA$ ã $\AA$ ã $\AA$ ã $\AA$ ã $\Xi$ E $\hat{\mathrm{e}}$ É $\hat{\mathrm{e}}$ Éé ÊèĚểĚễĒêİỉIiOoÓỏŐôÔồÔỗÕõÕôŐơŎờỞởÕỡƠơUuŮůÚữŬữŬữ UuÝỳYvÝýŸỹIL#66Yy

#### <span id="page-26-0"></span>3.9 Unicode フォントの英語と日本語の切り替えについて

本節も unicode font の話なので、LualAT<sub>E</sub>X あるいは Xज्1AT<sub>E</sub>X を使うときときだけ関係す る。また、(scr)book.cls で英語論文を書くときは CJK フォントという概念は無いので本節は 無視して良い (全て欧文フォント扱い)。Unicode の U+2070~U+2BFF のあたりのコードに対 し、日本語フォントが使われるか英語フォントが使われるかは処理系依存である。LuaLATFX+ LuaT<sub>E</sub>X-ja の場合\*<sup>12</sup>や XglAT<sub>E</sub>X と共に使う bxjsbook.cls では英語フォントを使うようになって いる。ただし、LATEX システムで使われるフォントでは、ほとんどこの辺りをカバーしていな い。そのような場合、LuaLATEX, XglATEX の場合は次のような方策をとると良い。

1. その文字が入っている Truetype / Opentype フォントを使う。例えば、Windows では

\newfontfamily\arialuni{Arial Unicode MS}% 持っている場合 \newfontfamily\timesnew{Times New Roman}%

としておいて、Times New Roman を使いたいなら

{\timesnew ∂}

とすればよい (結果: ∂)。U+2070~U+2BFF のあたりしか調べていないが、Times New Roman より Arial Unicode MS の方が対応文字が若干多いようである。しかし、Microsoft による Arial Unicode MS のフリーダウンロードサービスは終了している。

2. 日本語フォントと強制的にみなす。たとえば、「→」は haranoaji フォントに含まれて いるので日本語フォントで出力するためには、LuaLATEX では、\ltjjachar'⇒とする。 「'」はバッククォートなので注意。XヨĿATEX の場合は、\jachar{➡}とする。ただし、こ のコード領域における haranoaji フォントの対応文字は極めて少ない\*<sup>13</sup> LuaLATEX で、逆に日本語フォント領域にある文字を欧文フォントで出したい場 合は、\1tjalchar'※ と書くと ※ となる。XglAT<sub>E</sub>X の場合に相当するコマンドは、 {\XeTeXcharclass'…=0 …}である (「…」→「…」となる)。 なお、日本語文字と欧文文字の間には四分アキといわれる空白 (グルー) が挿入されるの で、日本語フォントと欧文フォントの切り替えでは、グリフの見た目の変更だけではな い違いがでてくる[\\*14](#page-26-3)。

なお、 LuaT<sub>E</sub>X-ja で日本語フォント (CJK) とみなされている以下のコードが、 XgLAT<sub>E</sub>X(bxjsbook) では欧文フォントとされているので注意。これは、あくまで例で あって、他にも扱いが異なる文字コードがあるかもしれない。

<span id="page-26-1"></span><sup>\*12</sup> デフォルトは日本語フォントだが本スタイルファイル内で切り替えている

<span id="page-26-2"></span><sup>\*13</sup> それでも Latin Modern よりは多い。

<span id="page-26-3"></span><sup>\*14</sup> 「あ※あ」と「あ ※ あ」を比較。

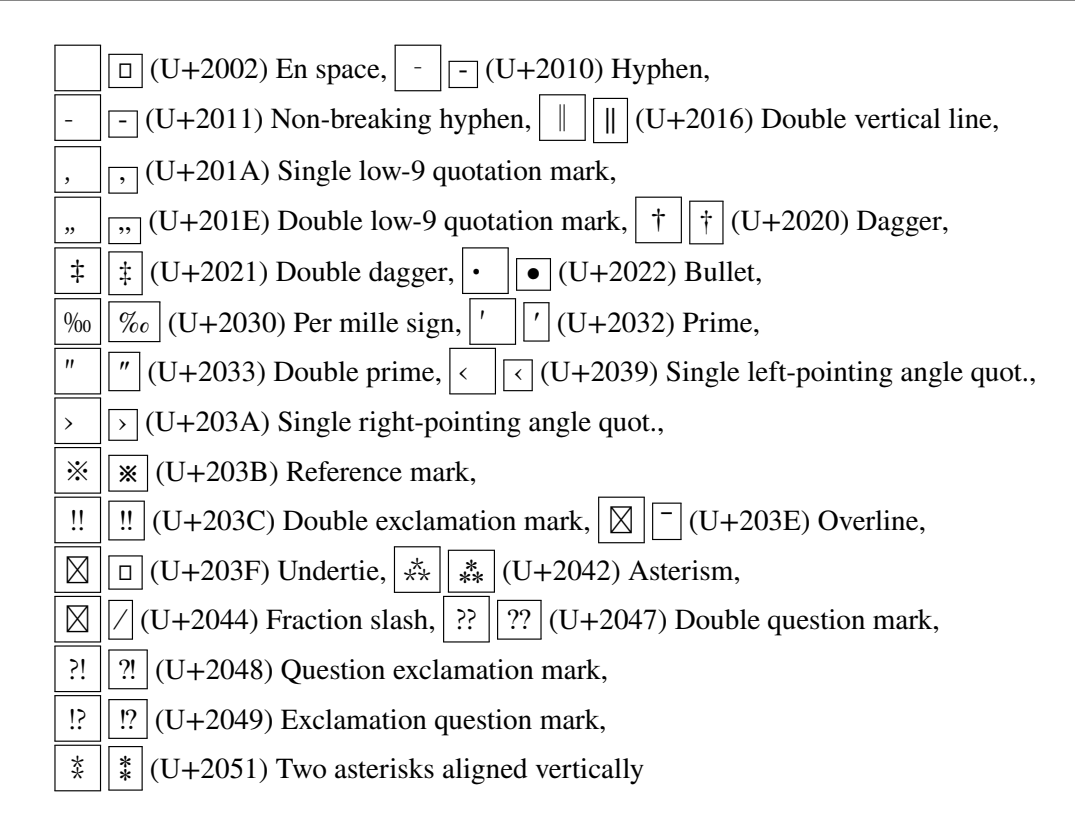

また、両方ともに "Em dash", "En dash", "Horizontal bar", "Left single quotation mark", "Right single quotation mark", "Left double quotation mark", "Right double quotation mark", "Horizontal ellipsis (和文だと三点リーダ)" は CJK 扱いである。これは、「欧文の文脈においては、相 当する LATEX の記法 (–, —, ' ', " ", \ldots,…) の方を使いなさい」ということだと思う。

#### <span id="page-27-0"></span>3.10 中国語などの表示について

中国語などの文字を出したい場合があるかもしれない。特に、名前を簡体字で出したいとい う要望があるかもしれない。以下では、簡体字の場合だけ示すが、繁体字やハングル文字も同 様のはずである。ここでは、TEX-Live に含まれている、Fandol フォントを使うこととする。な お、(scr)book.cls を使い英語論文を書く場合は、本節の内容は一部正しくない[\\*15](#page-27-1)ので注意。 LuaLATEX の場合にプリアンブルに

\newjfontfamily\gbsong[BoldFont=FandolSong-Bold.otf]%

{FandolSong-Regular.otf}

\newjfontfamily\gbhei[BoldFont=FandolHei-Bold.otf]%

{FandolHei-Regular.otf}

\newjfontfamily\gbfang{FandolFang-Regular.otf}

\newjfontfamily\gbkai{FandolKai-Regular.otf}

<span id="page-27-1"></span><sup>\*&</sup>lt;sup>15</sup> newifontfamily を newfontfamiliy にすればおそらく大丈夫。

と書く。XglAT<sub>E</sub>X の場合は、同じくプリアンブルで

\defaultCJKfontfeatures{Scale=0.924715} \newCJKfontfamily\gbsong[BoldFont=FandolSong-Bold.otf]% {FandolSong-Regular.otf} \newCJKfontfamily\gbhei[BoldFont=FandolHei-Bold.otf]% {FandolHei-Regular.otf} \newCJKfontfamily\gbfang{FandolFang-Regular.otf} \newCJKfontfamily\gbkai{FandolKai-Regular.otf}

のように宣言する。LualAT<sub>E</sub>X, XglAT<sub>E</sub>X の場合は、本文中で、{\gbsong 简**体中文**}とすれば 「简 体中文」となる。一方、{\gbhei 简体中文 (黑体)}とすれば「简体中文 (黑体)」となる。また、 {\gbfang 简体中文}および{\gbkai 简体中文}とすれば、それぞれ「简体中文」および「简体 中文」となる。

一方、upLATEX の場合、dvipdfmx を使うと仮定し、プリアンブルで

\usepackage[haranoaji,unicode]{pxchfon} \setschineseminchofont[0]{FandolSong-Regular.otf} \setschinesegothicfont[0]{FandolHei-Regular.otf}

などと書いておく。すると、\foreignlanguage{schinese}{简体中文}とすれば「简体中文」 となる。また、\foreignlanguage{schinese}{\gtfamily 简体中文 (黑体)}とすれば「简体 中文 (黑体)」となる。

#### <span id="page-28-0"></span>3.11 ssithesis.sty のオプションについて

よく使うグローバルオプション (クラスファイル名の前の [...] の中) と ssithesis.sty で用い られるオプションを表 [3.1](#page-30-0) にまとめた。graphicx, xcolor, hyperref を読み込んでいるので、それ らに関するオプションはグローバルオプションのところに書く。

#### <span id="page-28-1"></span>3.12 TeXLive のバージョンについて

2021 年 3 月 27 日現在、TeXLive 2020 のツリーは凍結され、TeXLive 2021 のリリース待ち になっている。今後も TeXLive は新しいものに順次更新し、また TeX Live Manager (tlmgr) でパッチを定期的に当てていくことをお勧めする。原ノ味フォントがデフォルトフォントとい う理由だけでも TeXLive 2020(以降) を使うべきだと思う。そのためには、設定変更や外部パッ ケージ・フォントの導入は texmf-local フォルダ以下にすべきで、TeXLive を更新してもこれ らが引き継がれるようにしたほうがよい。

なお、TeXLive 2020 で欧文フォントスキームの変更があり、フォントのウェイト (太さ) は x

軸と y 軸で別管理になった。その変更に対する (lt/bx)jsarticle 側の変更が TeXLive 2020 の当初 版では間に合っていないので、ワーニングが大量に出る。導入後に tlmgr を使って、TeXLive 2020 のアップデートが必須である。

| <b>Global Options</b> | 説明                                                           |  |  |
|-----------------------|--------------------------------------------------------------|--|--|
| a4paper               | A4 用紙を指定. 本スタイルファイルでは必須                                      |  |  |
| 11pt                  | 文字の大きさを 11pt にする. ここしばらくは 11pt 文字で書くの                        |  |  |
|                       | が本コースの標準であったので、今回もそれに倣う. scrbook.cls                         |  |  |
|                       | を使う場合は不要                                                     |  |  |
| uplatex               | uplタTFX+ jsbook.cls の組み合わせでは必須                               |  |  |
| xelatex               | XqLATpX+bxjsbook.cls の組み合わせでは必須                              |  |  |
| english               | (lt/bx)jsbook.cls で英語論文を書くときはこれを指定                           |  |  |
| pdftex                | 英語論文において、pdflAT <sub>F</sub> X+ (scr)book.cls の組み合わせでは       |  |  |
|                       | これを書く. graphicx や xcolor に正しいデバイスオプションを                      |  |  |
|                       | 伝える <sup>a)</sup>                                            |  |  |
| oneside               | 章の切れ目に空白ページが挿入されないようにする                                      |  |  |
| vartwoside            | 偶奇ページのヘッダを同じにする                                              |  |  |
| jis2004               | upLATFX と共に使うときに、JIS2004 字形を指定する. 古い                         |  |  |
|                       | JIS1990 を使うのでなければ、uplatex コマンドのときは必ず                         |  |  |
|                       | 指定すると考えても問題ない                                                |  |  |
| chapterprefix=on      | scrbook.cls を使う場合は、これを定義する.                                  |  |  |
| <b>Local Options</b>  | 説明                                                           |  |  |
| colorlinks            | Hyperref のリンクに色を付ける. 目次の各項目にも色が付くの                           |  |  |
|                       | で、提出版ではこれを指定しない方がよいかも                                        |  |  |
| nolmodern             | \usepackage{1modern}相当の動作をしないようになる                           |  |  |
| nofontspec            | LualAT <sub>F</sub> X, XFLATFX の 下 で は, \usepackage[no-math] |  |  |
|                       | {fontspec}相当の動作をするが、それを抑制する <sup>b)</sup>                    |  |  |
| noamssymb             | amssymb.sty を読み込まない。Unicode-Math を使う時に指定                     |  |  |
|                       | すると良いかもしれない。                                                 |  |  |
| nodeluxe              | uplATEX+jsbook.cls の組み合わせでは otf.sty を読み込むが、そ                 |  |  |
|                       | のときのオプションに deluxe を付けない. 何らかの理由で多                            |  |  |
|                       | ウェイトフォントを使わない時はこれを指定.                                        |  |  |
| equalmargin           | 左右のマージンを等しくする                                                |  |  |
| hulogo                | 表紙に北海道大学ロゴを表示する. ロゴのファイル名は                                   |  |  |
|                       | \def\logofilename{HuLogo-6.pdf}のように定義する.                     |  |  |

<span id="page-30-0"></span>表 3.1 オプション一覧

<span id="page-30-1"></span>a) 今は、graphicx, xcolor, hyperref の前にデバイスオプションを書いたり "∗.def" ファイルを書いたりする のは非推薦で、global option に書くのが推薦。

<span id="page-30-2"></span>b) Lual<sup>g</sup>T<sub>E</sub>X 使用時には, luatexja-preset.sty 実行時に fontspec.sty をオプション無しで実行する (オプショ ンは先に書かれた方が優先)。

### <span id="page-32-0"></span>第 4 章

## その他

#### <span id="page-32-1"></span>4.1 長い章・節タイトル

\chapter には{ }の前に [ ] で、目次に載せる項目を変更させる方法がある。これによ り、長い章のタイトルが入った目次を変更できる。

また、奇数ページ左上のヘッダ部分の文字列を変更するには、\chaptermark{変更後文字列 }というコマンドを\chapter{ }コマンドの後に入れると良い。同様に、奇数ページ右上の文 字列は、\section{ }の後に、\sectionmark{ }コマンドで変えることができる。

#### <span id="page-32-2"></span>4.2 図について

このスタイルファイルは、

\usepackage{amsmath,amssymb} \usepackage[nosetpagesize]{graphicx} \usepackage{xcolor}

相当が実行されている。図は graphicx パッケージを使い出力してほしい。その際、長さを示 す単位として、pt, mm, cm, in の代わりに truept, truemm, truecm, truein を使ってほ しい。これは、js スタイルファイルに 10pt 以外のものを使用すると、「ちょっと小さな用紙に 10pt で版を作る」 ⇒「拡大して表示」の手順をとるからである。通常の pt, mm, cm, in は 拡大前の長さを示している。

なお、EPS ではなく、PDF を読み込むように今後なっていくと思われる。Adobe Illustrator を使っているならば、アートボードをオブジェクト全体に合わせて、別名で PDF にセーブ (編 集用には元のファイルを保持) し、読み込むと良い。別名でセーブ時、Illustrator の編集機能を 保持しないで、bookmark やサムネールも全部取ってファイルサイズを小さくすべきである。 アートボードをオブジェクト全体に合わせる作業をすると、Bounding Box をオブジェクト全 体に合わせてくれる。また、TeXLive に含まれている pdfcrop というコマンドを使って PDF

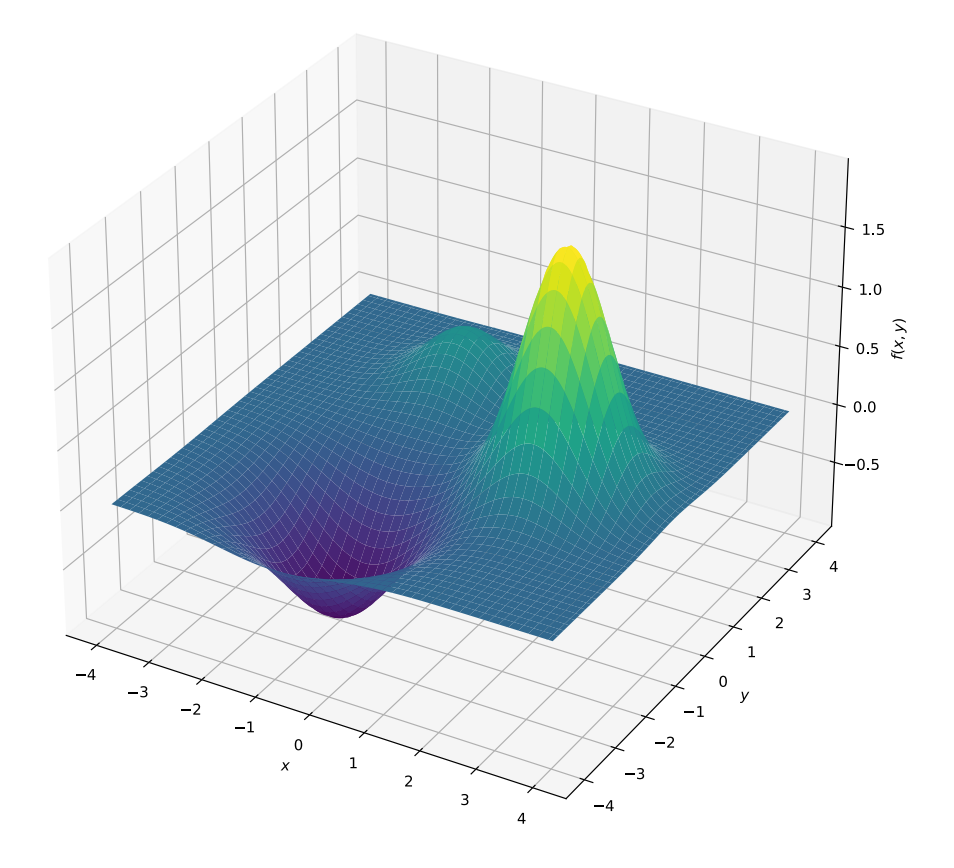

<span id="page-33-2"></span>図 4.1 図を取り込んだ例

の図の余白をトリミングする方法もあるが、ソフトが生成する図にはしばしば「見えないペー ジ枠」が含まれていてそれに沿ってトリミングしてしまうことがあるので注意。この作業が面 倒な場合は、mediabb.sty を読んでおく方法があるらしいが、本スタイルファイル作成者は未 検証である。

#### <span id="page-33-0"></span>4.3 数式について

AMSLATEX を読み込んである。align 環境, align\*環境, alignat 環境, alignat\*環境, gather 環境, aligned 環境, split 環境を使い分けよう。以下に例を示す。式番号の付き 方がそれぞれ違っていることに注意されたい。なお、以下の例において、unicode-math 使用時 は\boldsymbol の代わりに\symbfit を使うこと。

#### <span id="page-33-1"></span>4.3.1 align 環境

\begin{align}

```
& \dot{\boldsymbol{x}} = \boldsymbol{Ax} + \boldsymbol{Bu}\\
```

```
& \boldsymbol{y} = \boldsymbol{Cx}\\
```

```
& \boldsymbol{A} = \boldsymbol{A}_{\mathrm{orig}}+\boldsymbol{BF}
```
\end{align}

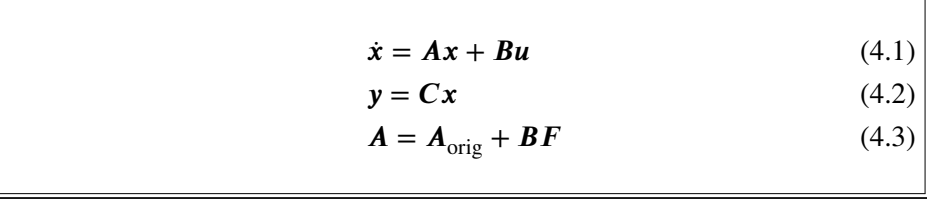

#### <span id="page-34-0"></span>4.3.2 align\*環境

\begin{align\*}

```
& \dot{\boldsymbol{x}} = \boldsymbol{Ax} + \boldsymbol{Bu}\\
```
& \boldsymbol{y} = \boldsymbol{Cx}\\

& \boldsymbol{A} = \boldsymbol{A}\_{\mathrm{orig}}+\boldsymbol{BF} \end{align\*}

```
\dot{x} = Ax + Buv = CxA = A_{\text{orig}} + BF
```
#### <span id="page-34-1"></span>4.3.3 equation + aligned 環境

\begin{equation}

\begin{aligned}

& \dot{\boldsymbol{x}} = \boldsymbol{Ax} + \boldsymbol{Bu}\\

& \boldsymbol{y} = \boldsymbol{Cx}\\

& \boldsymbol{A} = \boldsymbol{A}\_{\mathrm{orig}}+\boldsymbol{BF}

\end{aligned}

\end{equation}

 $\dot{x} = Ax + Bu$  $v = Cx$  $A = A_{\text{orig}} + BF$ (4.4)

equation 環境と align 環境では上下のスペーシングが異なることがわかる。AMS の align

系は、段落の最初の行に display 数式を置いても (英文で普通に書いていればありえないが...) 上部にスペースが空く[\\*1](#page-35-3)。

#### <span id="page-35-0"></span>4.3.4 align + split 環境

```
\begin{align}
```
\begin{split}

& \dot{\boldsymbol{x}} = \boldsymbol{Ax} + \boldsymbol{Bu}\\

```
& \boldsymbol{y} = \boldsymbol{Cx}
```
\end{split}

 $\lambda\lambda$ 

& \boldsymbol{A} = \boldsymbol{A}\_{\mathrm{orig}}+\boldsymbol{BF} \end{align}

> $\dot{x} = Ax + Bu$  $y = Cx$  (4.5)  $A = A_{\text{orig}} + BF$  (4.6)

#### <span id="page-35-1"></span>4.4 Times 系フォントの使い方

#### <span id="page-35-2"></span>4.4.1 LualAT<sub>F</sub>X の場合

LuaLATEX の場合は Times 系にするときは、数式は newtxfont でそれ以外の欧文文字は truetype/opentype フォントに変えたほうが簡単である。たとえば、

```
\documentclass[a4paper,11pt]{ltjsbook}
\def\logofilename{HuLogo-6.pdf}
\usepackage[colorlinks,nolmodern,hulogo]{ssithesis}
\usepackage[varg]{newtxmath}
\setmainfont[Ligatures=TeX]{TeX Gyre Termes}
\setsansfont[Ligatures=TeX]{TeX Gyre Heros}
\setmonofont{Nimbus Mono}%TeX Gyre Cursor は細すぎ
\usepackage[deluxe,haranoaji]{luatexja-preset}
```
のように書く。TeXLive 2019 までの LuaLATEX+ newtxmath の組み合わせでは、アクセント 2 階建て ( ̇̂ など) のときに変になってしまっていたが、TeXLive 2020 からまともになっている。 TeXLive 2019 のときは newtxmath ではなく\usepackage[varg]{txfonts}を使うと良い。ま

<span id="page-35-3"></span><sup>\*1</sup> よって、Beamer で align 系を使うと縦方向の空白が空く傾向がある。

た、Unicode Math を使うことも検討すべきである [\(4.5](#page-36-2) 参照)。

#### <span id="page-36-0"></span>4.4.2 XᢖᡌT<sub>E</sub>X の場合

たとえば、

\documentclass[xelatex,a4paper,11pt,ja=standard,jafont=haranoaji]{bxjsbook} \def\logofilename{HuLogo-6.pdf} \usepackage[colorlinks,nolmodern,hulogo]{ssithesis} \usepackage[varg]{newtxmath} \setmainfont[Ligatures=TeX]{TeX Gyre Termes} \setsansfont[Ligatures=TeX]{TeX Gyre Heros} \setmonofont{Nimbus Mono}

のように書く。私の環境では Nimbus Mono の代わりに zco Light が使われるのが不思議だが...。

#### <span id="page-36-1"></span>4.4.3 upLAT<sub>F</sub>X, pdfLAT<sub>F</sub>X の場合

Truetype/opentype を使うことは最初から諦めるので、ここは単純に、

\usepackage[colorlinks,nolmodern,hulogo]{ssithesis} \usepackage[defaultsups]{newtxtext} \usepackage[varg]{newtxmath}

だけで良い。

#### <span id="page-36-2"></span>4.5 LualT $\mathsf{F}X$  + unicode-math

LualAT<sub>E</sub>X/XglAT<sub>E</sub>X の場合、本スタイルファイルでは\usepackage[no-math]{fontspec}と して fontspec.sty を読み込んでいる (nofontspec を指定しない場合) ので、数式モードの中は 7bit のフォントエンコーディングのままである。[no-math] を取り除いただけの状態では、 様々なパッケージと衝突する割には数式中で unicode フォントを使えるわけでもなく[\\*2](#page-36-3)、中途 半端な状態になる。もし、数式中も unicode フォントを使いたいのであれば、例えば以下のよ うにするとよい。

\usepackage{fontspec}

\usepackage[colorlinks,nolmodern,nofontspec,noamssymb,hulogo]{ssithesis} \usepackage[math-style=TeX,bold-style=TeX]{unicode-math} \setmainfont[Ligatures=TeX]{Latin Modern Roman}

<span id="page-36-3"></span><sup>\*2</sup> メリットとしては\mathrm{}中でアクセント付き文字が T1 でタイプセットされるくらいしかない。

\setsansfont[Ligatures=TeX]{Latin Modern Sans} \setmonofont{Latin Modern Mono} \setmathfont{Latin Modern Math} \setmathfont{XITS Math}[range={scr,bfscr}]

また、Times 系の場合の例は以下の通りである。

\usepackage{fontspec} \usepackage[colorlinks,nolmodern,nofontspec,noamssymb,hulogo]{ssithesis} \usepackage[math-style=TeX,bold-style=TeX]{unicode-math} \setmainfont[Ligatures=TeX]{XITS} \setsansfont[Ligatures=TeX]{TeX Gyre Heros} \setmonofont[Ligatures=TeX]{Inconsolatazi4} \setmathfont{XITS Math} \setmathfont{XITS Math}[range={cal,bfcal},StylisticSet=1]

これらは、LualAT<sub>E</sub>X の場合しか検証していないが、X<sub>E</sub>LAT<sub>E</sub>X の場合も同様だと思われる。な お、Unicode のコード表の上ではスクリプト体とカリグラフ体の区別がない。そのため、Latin Modern Math フォントにはスクリプト体のフォントがなく、そのままではカリグラフ体が代わ りに出力されてしまうので、上記の非 Times 系の例ではスクリプト体だけ別フォントに置き換 えている。また、Times 系の例では XITS Math フォントを使っているが、XITS Math フォン トのデフォルトではカリグラフ体を指定してもスクリプト体になる。上記の例では、カリグラ フ体の時は当該フォントの異体字を使うようにしており、きちんとカリグラフ体になる。

unicode-math の場合は、\mathbf などの数式中テキストのフォント切り替えと他の数式部 分のフォント切り替えコマンドが分離されている。通常の数式部分のフォント切り替えは、 \symup, \symbfup, \symit, \symbfit, \symsfup, \symsfit, \symbfsfup \symbfsfit, \symtt, \symbb, \symbbit, \symscr, \symbfscr, \symfrak, \symbffrak, \symcal, \symbfcal などを 使う。表 [4.1](#page-38-0) を参考にされたい。\math\*\*\*形式のコマンドは主に式中の非数式部分にて使わ れ、その場合はリガチャ (合字) がされる。よって、\mathbfup{fit}と\symbfup{fit}の結果 は、"**fit**" と "" のように異なる。Unicode Math の通常の式に対しては、\sym\*\*\*形式のコマ ンドを使うべきである。

math-style=TeX オプションのときの通常の (無指定の場合の) ギリシャ文字大文字は立体に なる。これを斜体にしたければ、\symit{\Gamma}などとするか、オプションを math-style=ISO のように変えるべきである。また、bold-style=TeX オプションのとき、\symbf は、ギリシャ文 字小文字を除いてほぼ\symbfup に等しい。一方、bold-style=ISO オプションのとき、\symbf は、\symbfit に等しい。

特に注意すべきなのは、unicode-math のときは amssymb.sty を読み込んではいけないことで ある。そのため上記の例では noamssymb オプションを指定している。amssymb.sty を読み込ま

|                   | 通常数式中                   | 式中の非数式部分                    | 例 (\sym***のとき)                                                                                    |
|-------------------|-------------------------|-----------------------------|---------------------------------------------------------------------------------------------------|
| 通常                |                         |                             | $abcABC\alpha\beta\Xi\Gamma$                                                                      |
| 立体                | \symup                  | \mathup                     | $abcABC\alpha\beta E\Gamma$                                                                       |
| 立体太文字             | \symbfup                | \mathbfup                   | $abcABC\alpha\beta E\Gamma$                                                                       |
|                   | $(\approx \text{symb})$ | $(\approx \mathsf{mathbf})$ | abcABC $\alpha$ $\beta \Xi$ $\Gamma$                                                              |
| 斜体                | \symit                  | \mathit                     | $abcABC\alpha\beta E\Gamma$                                                                       |
| 斜体太文字             | \symbfit                | \mathbfit                   | $abcABC\alpha\beta E\Gamma$                                                                       |
| Sans Serif        | \symsfup                | \mathsfup                   | abcABC $\alpha$ $\beta \Xi \Gamma$                                                                |
| Sans Serif 斜体     | \symsfit                | \mathsfit                   | abcAB $C\alpha\beta \Xi \Gamma$                                                                   |
| Sans Serif 太文字    | \symbfsfup              | \mathbfsfup                 | abcABCαβΞΓ                                                                                        |
|                   | $(=\simeq f)$           | $(=\mathcal{L})$            | abcABCαβΞΓ                                                                                        |
| Sans Serif 太文字斜体  | \symbfsfit              | \mathsfit                   | $abcABC\alpha\beta E\Gamma$                                                                       |
| タイプライター文字         | \symtt                  | \mathtt                     | abcABC $\alpha$ $\beta \Xi$ $\Gamma$                                                              |
| 黒板太字              | \symbb                  | \mathbb                     | abc $\triangle$ B $\triangle$ a $\beta$ E $\Gamma$                                                |
| 黒板太字斜体 (Ddeij のみ) | \symbbit                | \mathbbit                   | Ddeij                                                                                             |
| 花文字 (script 体)    | \symscr                 | \mathscr                    | $a b c \mathcal{A} \mathcal{B} \mathcal{C} \alpha \beta \Xi \Gamma$                               |
| 花文字太文字            | \symbfscr               | \mathbfscr                  | $a\,\ell\,c\,\mathscr{A}\mathscr{B}\mathscr{C} \alpha\beta \Xi \Gamma$                            |
| Fraktur           | \symfrak                | \mathfrak                   | abcQBC $\alpha$ $\beta \Xi$ $\Gamma$                                                              |
| Fraktur 太文字       | \symbffrak              | \mathbffrak                 | $\mathfrak{a}\mathfrak{b}\mathfrak{c}\mathfrak{A}\mathfrak{B}\mathfrak{C} \alpha\beta \Xi \Gamma$ |
| カリグラフ             | \symcal                 | \mathcal                    | $a\ell c$ ABC $\alpha$ β $\Xi$ Γ                                                                  |
| カリグラフ太文字          | \symbfcal               | \mathbfcal                  | $a\ell\text{c}AB\text{C}\alpha\beta\Xi\Gamma$                                                     |

<span id="page-38-0"></span>表 4.1 Unicode Math でのフォント指定 (math-style=TeX,bold-style=TeX の場合)

なくても unicode-math では amssymb.sty で定義されている記号や Fraktur(\symfrak) や花文 字 (script 体; \symscr) も相当する unicode 文字を使って最初から使える状態にある。

非 unicode-math の場合 (表 [4.2](#page-39-1) 参照\*<sup>3</sup>) の場合と比べても、フォント選択の自由度が大きく なっていることがわかる。表 [4.2](#page-39-1) の非 unicode-math の場合のコマンドを unicode-math の時に も使えることがあるが、できるだけ unicode-math では\sym\*\*\*{...}形式のものを使うように しよう。また、Unicode-math で作った PDF から MS-Word に数式をコピー・ペーストした場 合、従来のように判別不能な文字列にはならず、ある程度数式の形を保ったままコピーされ る。MS-Word の数式エディタ中にコピー・ペーストして、添字などの処理を加えればちゃん とした数式になることが多い。一方、unicode-math で作った PDF を Adobe Illustrator で読み 込むと、数式部分はアウトライン化した図形として処理される (数字文字[\\*4](#page-38-2)を除く)。これを

<span id="page-38-1"></span><sup>\*3</sup> 非 unicode-math 時にスクリプト体数式フォントを使う場合は\usepackage{mathrsfs}とする。

<span id="page-38-2"></span><sup>\*4</sup> これらを処理するために、Latin Modern Math などの otf フォントを Windows から見えるようにして、Illustrator で読み込むときに「フォント置き換え」をするとよい。

|                          | コマンド            | 例                                    |
|--------------------------|-----------------|--------------------------------------|
| 通常                       |                 | $abcABC\alpha\beta\Xi\Gamma$         |
| 立体                       | \mathrm         | abcABC $\alpha$ $\beta \Xi$ $\Gamma$ |
| 斜体                       | <b>\mathit</b>  | $abcABC\alpha\beta E\Gamma$          |
| 立体ボールド                   | \mathbf         | abcABC $\alpha$ $\beta$ E $\Gamma$   |
| 斜体ボールド                   | \boldsymbol     | $abcABC\alpha\beta\Xi\Gamma$         |
| Sans Serif (ラテン文字のみ)     | \mathsf         | abcABC                               |
| タイプライター文字(ラテン文字のみ)       | <b>\mathtt</b>  | abcABC                               |
| 黒板太字 (ラテン大文字のみ)          | \mathbb         | ABC                                  |
| 花文字 (script 体; ラテン大文字のみ) | <b>\mathscr</b> | $\mathscr{A}\mathscr{B}\mathscr{C}$  |
| Fraktur (ラテン文字のみ)        | \mathfrak       | abcQBC                               |
| カリグラフ (ラテン大文字のみ)         | \mathcal        | $\cal{ABC}$                          |

<span id="page-39-1"></span>表 4.2 非 Unicode-Math でのフォント指定

Illustrator で処理しているグラフ等にコピーすれば、図と本文で同じ見た目の数式を表示でき る (PSTricks は Illustrator 作成 EPS では使えないので...)[\\*5](#page-39-2)。

#### <span id="page-39-0"></span>4.6 定理環境

AMS の amsthm を読み込んでいる。amsthm を使っているので、proof 環境も自動的に定義 されるが、日本語環境では「証明」と日本語で書かれる。日本語論文において、「斜体になる」 等の不都合が起きないようにしてある。表 [4.3](#page-40-2) にスタイルファイル内で用意した定理環境の一 覧をまとめてある。

たとえば、

\begin{thm}

一点可縮でない多様体上で定義された滑らかなシステムのある平衡点を 滑らかな状態フィードバックで大域的漸近安定化することは不可能である. \end{thm} \begin{proof} リアプノフ関数のレベル面は閉ループ系の流れに沿って変移レトラクトと なるので,サブレベル集合は原点に滑らかに変形できないとおかしい.(大雑把すぎ) \end{proof}

と書けば、

<span id="page-39-2"></span> $^{\ast5}$  簡単な図なら TikZ で描いてしまうのが LATEX 界隈の流行であるが、個人的感想を言えばやはり面倒である。

| 環境名   | 日本語見出し | 英語見出し       |
|-------|--------|-------------|
| thm   | 定理     | Theorem     |
| lem   | 補助定理   | Lemma       |
| prop  | 補題     | Proposition |
| cor   | 系      | Corollary   |
| axiom | 公理     | Axiom       |
| defi  | 定義     | Definition  |
| assum | 仮定     | Assumption  |
| conj  | 予想     | Conjecture  |
| exam  | 例題     | Example     |
| rem   | 注意     | Remark      |

<span id="page-40-2"></span>表 4.3 定理環境一覧

定理 1 一点可縮でない多様体上で定義された滑らかなシステムのある平衡点を滑らかな状態 フィードバックで大域的漸近安定化することは不可能である.

証明 リアプノフ関数のレベル面は閉ループ系の流れに沿って変移レトラクトとなるので、サ ブレベル集合は原点に滑らかに変形できないとおかしい.(大雑把すぎ)  $\Box$ 

となる。

#### <span id="page-40-0"></span>4.7 目次のレベル

目次を subsection まで出す場合は、

\setcounter{tocdepth}{2}

をプリアンブルに入れるとよい。デフォルトは section までである。

#### <span id="page-40-1"></span>4.8 参考文献について

本スタイルファイルでは参考文献スタイルに関しては何も定めてはいない。BIBTEX 等を使う のであれば、各々の専門分野で良く用いられている好きなスタイルを採用すればよい。

最近では BIBTEX ではなく biblatex.sty を使う方法が徐々に普及し始めていて、自由に unicode が使える。本スタイルファイルでもこれを標準採用しようと考えたが、結局は何もし なかった。これは以下の理由による。

• 日本語対応が不足 (無理やり使う方法は [\[6\]](#page-48-4) 参照.2018 年くらいからの biblatex.sty で使 うことができる.)

● 従来の bib スタイルファイルが使えない。これは各 bibitem の内容が biblatex の TFX マ クロでフォーマットされる[\\*6](#page-41-0)からで、biblatex 用に書かれたスタイルを使う必要がある。 よって、biblatex.sty 用に unicode で書いた.bib ファイルを使いまわす際にトラブル が起きる可能性がゼロではない (upBIBTEX が使い物になればそんなことを気にしなくて も良いかもしれないが...)。

各 Journal の bib スタイルが BIBTEX と biblatex 両方に提供されるようになれば、改めて本スタ イルファイルでも考えたいと思っている。

学位論文著者が biblatex を使うことを否定しているわけではなく (むしろどんどん使えば良 いと思っている)、各自で自由に書けばよい。その際のスタイルは IEEE 形式

\usepackage[backend=biber,style=ieee]{biblatex}

を推薦としたい (少なくとも TeXLive 2020 では biblatex-ieee パッケージは入っている)。 標準の style=numeric は、工学でよく使われている形式とはちょっと違う気がする。 BIBTEX 互換の style=trad-plain でも良いかもしれない。参考文献を出力する箇所では \printbibliography[title=参考文献] と書く (BIBTEX とは異なる)。title=\bibname でも 良いかもしれない。

BIBTEX や (u)pBIBTEX のコードがメンテナンスされずに放置されている現状を考えると、 biblatex.sty への移行は将来的には避けられない気がしている。

<span id="page-41-0"></span><sup>\*6</sup> バックエンドで使う bibtex や biber は文献のソートだけを行っている。

### <span id="page-42-0"></span>第 5 章

# 英語論文

#### <span id="page-42-1"></span>5.1 英語論文を書くには

英語論文を書くには 2 つの方法がある。1 つは、日本語論文で許されている 3 つの組み合わ せにおいて、グローバルオプションに english と書くことである。例えば、LuaLATEX の場合、

\documentclass[a4paper,11pt,english]{ltjsbook} \usepackage[colorlinks,hulogo]{ssithesis}

とする。日本語文字を一切使わないのであれば、luatexja-preset の読み込みも不要である\*<sup>1</sup>。 こちらのほうは、まだテストが完全ではないので不具合があれば申し出てほしい。ただし、 "english" オプションで英語論文にする方法では、日本語論文の場合と同様に章や節の見出し が **boldface** にならずに Sans Serif になる。

もう1つは、(pdf)LAT<sub>E</sub>X あるいは LuaLAT<sub>E</sub>X と book.cls / scrbook.cls を使う方法で、サブセ クション [3.4.4,](#page-20-1) [3.4.5](#page-21-0) で説明したやり方である。pdfLATEX+ book.cls を使う場合は、

\documentclass[a4paper,11pt,pdftex]{book} \usepackage[colorlinks,hulogo]{ssithesis}

となり、LuaLATEX+ book.cls を使う場合は、

\documentclass[a4paper,11pt]{book} \usepackage[colorlinks,hulogo]{ssithesis}

となる。また、pdfLATFX+ scrbook.cls を使う場合は、

\documentclass[a4paper,pdftex,chapterprefix=on]{scrbook} \usepackage[colorlinks,hulogo]{ssithesis}

<span id="page-42-2"></span><sup>\*1</sup> 逆に言えば、luatexja-preset を読み込めば、日本語文字も自由に入れることが可能である。

となり、LuaLATEX+ scrbook.cls を使う場合は、

\documentclass[a4paper,chapterprefix=on]{scrbook} \usepackage[colorlinks,hulogo]{ssithesis}

となる。

(pdf)LATEX と (scr)book.cls の組み合わせにおいて一部に日本語文字を入れる必要がある場合 は、CJKutf8.sty パッケージを利用すると良いかもしれない。LuaLATEX と (scr)book.cls の組み 合わせの場合で、ちょっとだけ日本語フォントを使用したい場合は font 定義で日本語フォント を直接指定してしまえば可能である。たとえば、プリアンブルで

```
\newfontfamily\haranoajimin{Harano Aji Mincho}
```
とし、{\haranoajimin あいうえお}とすればよい。ただし、その場合は日本語としての禁則 処理や日本語文字と欧文文字間のグルー挿入などは一切なされないので注意。

#### <span id="page-43-0"></span>5.2 プリアンブル

```
\thesistype{\mastersthesis}
\title{}
\etitle{Usage of the style file for master's thesis
for Course of Systems Science and Informatics}
\author{}
\eauthor{Yuh Yamashita}
\jabstract{}
\eabstract{....}
\jkeyword{}
\ekeyword{\LaTeX, master's thesis, style file}
\studentno{000000}
\committeemember{Professor John Doe}{1}
\committeemember{Professor William William}{2}
\committeemember{Professor Taro Hokudai}{}
\committeemember{Associate Professor Hanako Hokkai}{}
\writtenyear{2020}
\writtenmonth{12}
\writtenday{6}
```
のように書く。title, author, jabstract, jkeyword は参照されない。2 ページ目 (表紙の見返 しページ) も英語の内容になる。

#### <span id="page-44-0"></span>5.3 本文

本文の書き方は、日本語と同様である。ただし、

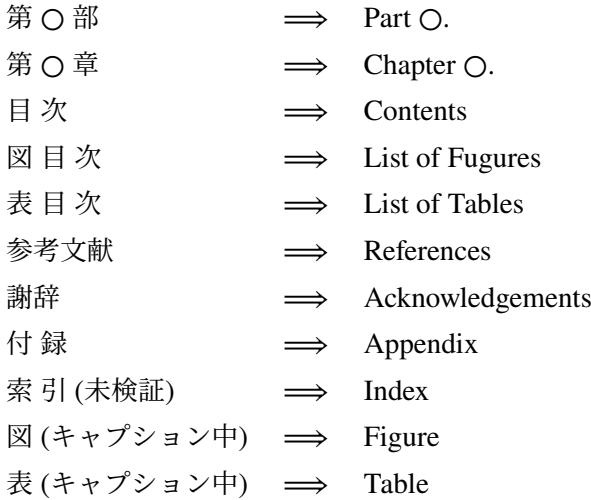

となる。表 [4.3](#page-40-2) も参照されたい。また、日本語論文ではゴシック体・サンセリフ体が使われる ところでは、book.cls では通常のセリフ体のボールドが使われる。英語論文でサンセリフ体の セクション見出し等を使う場合は、scrbook.cls の方を使うと良い。book.cls では、章・節の最 初の段落の字下げはされない (book.cls の標準: 変えたい場合は\usepackage{indentfirst}と すること) が、scrbook.cls ではどの段落も 1 行目字下げが行われる。本スタイルファイルでは、 fancyhdr.sty を読み込んでいるが、小文字 → 大文字の変換はしないようになっている[\\*2](#page-44-2)。書い たままの内容が奇数ページヘッダに出る。

#### <span id="page-44-1"></span>5.4 参考文献の表題

現状では、参考文献の表題は "**References**" である。これを "**Bibliography**" としたいときは、 LualAT<sub>E</sub>X, X<sub>E</sub>lAT<sub>E</sub>X の場合、

\renewcommand{\bibname}{Bibliography}

(pdf)LATEX の場合は、

\setlocalecaption{english}{bib}{Bibliography}

とブリアンブルに書く。References (あるいは Reference List) と書いた場合は、本文中に \cite{...}で引用したものだけリストに掲載すべきである。Bibliography と書いた場合は、著 者が参考にした文献で本文中で引用していないものもリストに掲載できる、とされている。ど

<span id="page-44-2"></span><sup>\*2</sup> この点は、旧スタイルファイルと異なる

ちらを採用するのかに関しては、主査の意見をよく聞くべきである。

<span id="page-46-0"></span>謝辞

謝辞は、\acknowledgements の後に書く。番号は付かないが、Chapter 扱いである。

<span id="page-48-0"></span>参考文献

- [1] 磯崎秀樹: LATEX 自由自在, サイエンス社, 1992.
- [2] 奥村晴彦: LATEX 美文書作成入門, 技術評論社, 1991.
- <span id="page-48-1"></span>[3] 某 ZR (@zr\_tex8r): LaTeX の「アレなデフォルト」傾向と対策, [https://qiita.com/zr\\_](https://qiita.com/zr_tex8r/items/297154ca924749e62471) [tex8r/items/297154ca924749e62471](https://qiita.com/zr_tex8r/items/297154ca924749e62471).
- <span id="page-48-2"></span>[4] Google Noto Fonts, <https://www.google.com/get/noto/>.
- <span id="page-48-3"></span>[5] Insert characters via CID in XeTeX, [https://tex.stackexchange.com/questions/](https://tex.stackexchange.com/questions/482446/insert-characters-via-cid-in-xetex) [482446/insert-characters-via-cid-in-xetex](https://tex.stackexchange.com/questions/482446/insert-characters-via-cid-in-xetex).
- <span id="page-48-4"></span>[6] Takahiro Suzuki: BibLatex にて日本語文献を引用する方法 (ya-mat 氏作成記事), [http:](http://suzukitakahiro.sakura.ne.jp/tech3/) [//suzukitakahiro.sakura.ne.jp/tech3/](http://suzukitakahiro.sakura.ne.jp/tech3/).

## <span id="page-50-0"></span>付 録 A

# Appendix について

付録は、LATEX ファイルの終わりに、

\appendix

\chapter{1 番目の付録のタイトル}

...

\chapter{2 番目の付録のタイトル}

...

のように書く。参考文献や謝辞の後に書くことに注意。

#### <span id="page-50-1"></span>A.1 付録セクション

付録に節をつけることも可能。

$$
e^x = \sum_{i=0}^{\infty} \frac{1}{i!} x^i
$$
 (A.1)

式番号もちゃんと処理される。